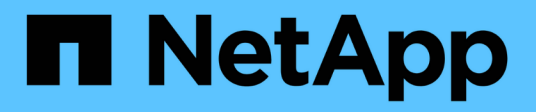

## **Plug-in NetApp Element per VMware vCenter Server 5.0 o versione successiva VCP**

NetApp February 08, 2024

This PDF was generated from https://docs.netapp.com/itit/vcp/vcp\_concept\_remote\_plugin\_architecture.html on February 08, 2024. Always check docs.netapp.com for the latest.

# **Sommario**

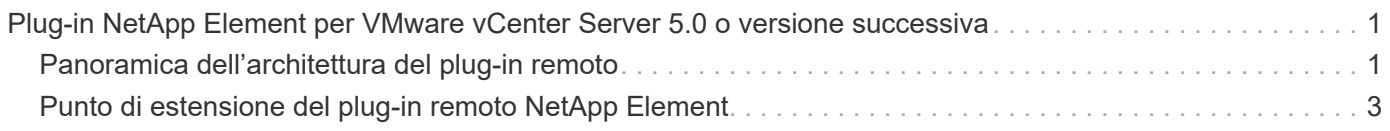

# <span id="page-2-0"></span>**Plug-in NetApp Element per VMware vCenter Server 5.0 o versione successiva**

## <span id="page-2-1"></span>**Panoramica dell'architettura del plug-in remoto**

A partire dal plug-in NetApp Element per vCenter Server 5.0, l'architettura del plug-in cambia da locale a remoto. Con l'introduzione dell'architettura remota, il plug-in non viene più implementato all'interno di un server vCenter. Per Element Plug-in per vCenter Server 4.10 o versioni precedenti, l'implementazione del plug-in rimane locale per il server vCenter su cui è registrato.

In questa pagina viene descritta l'implementazione del plug-in NetApp Element remoto per vCenter Server.

L'architettura del plug-in remoto di vSphere Client è progettata per integrare la funzionalità plug-in nel client vSphere senza dover essere eseguita all'interno del server vCenter. L'architettura del plug-in remoto supporta l'isolamento del plug-in, consente la scalabilità orizzontale dei plug-in che operano in ambienti vSphere di grandi dimensioni e offre i seguenti vantaggi:

- Il plug-in è protetto dalle interferenze da plug-in instabili o compromessi caricati sullo stesso vSphere Client.
- La compatibilità con i plug-in è efficace per gli aggiornamenti di vCenter Server.
- Un plug-in incompatibile non interferisce con il funzionamento di vCenter Server.
- È possibile implementare diverse versioni di plug-in nello stesso ambiente vSphere.
- L'interfaccia utente del plug-in remoto deve comunicare solo con un singolo server back-end.
- La topologia del plug-in implementato è ben definita e facile da comprendere e supporta la risoluzione dei problemi.

### **Remote Element Plug-in per l'architettura di alto livello di vCenter Server**

Utilizzando NetApp Hybrid Cloud Control, il plug-in remoto Element viene implementato in un container di tipo docker all'interno di un nodo di gestione insieme ai servizi di gestione.

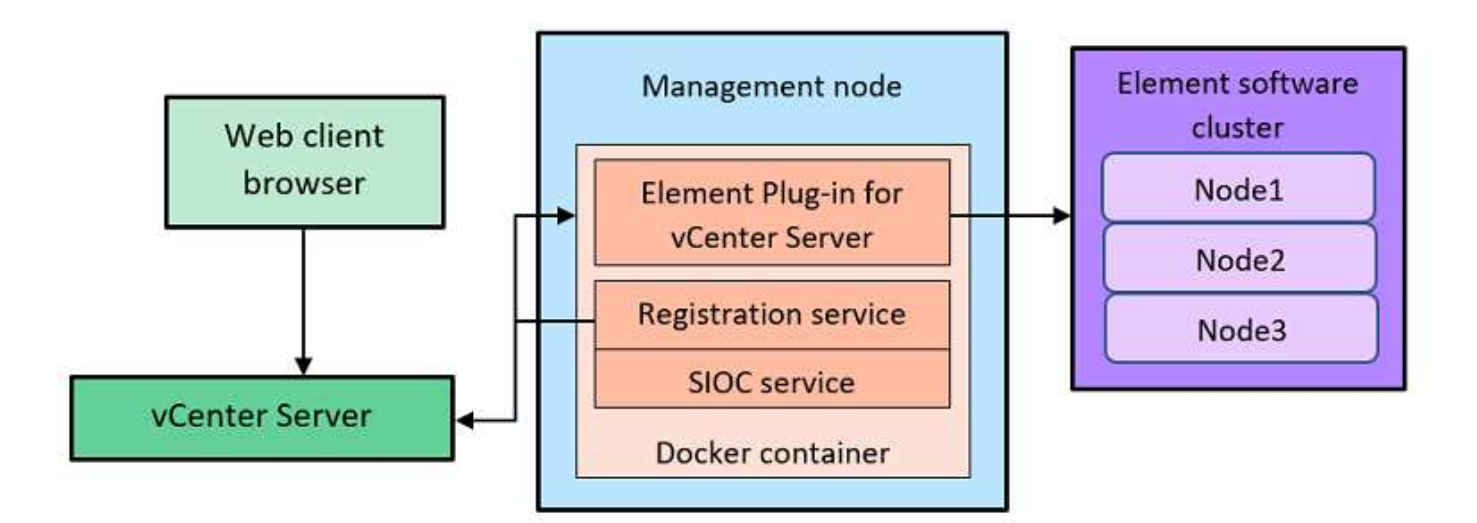

Il server vCenter plug-in Element remoto, il servizio di registrazione e il servizio di controllo i/o dello storage (SIOC) condividono lo stesso servizio di docker ma sono in ascolto su porte diverse.

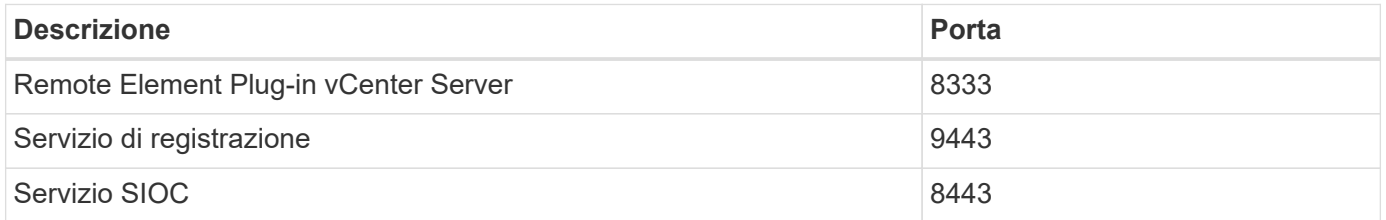

### **Panoramica dei percorsi di comunicazione di Remote Element Plug-in**

È necessario prima registrare il plug-in remoto con vCenter Server utilizzando il servizio di registrazione in esecuzione su un nodo di gestione (<https://<mnode-ip>:9443/>). Nella pagina di registrazione, è possibile visualizzare il nome utente, la password e il plugin.json percorso del file manifest.

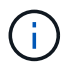

Il percorso predefinito viene compilato nell'interfaccia utente. Non è richiesta alcuna azione.

Se i dettagli forniti sono corretti, il servizio di registrazione registra il plug-in con vCenter Server e inserisce i dettagli di vCenter nel database del server plug-in.

Al termine della registrazione, il server plug-in scarica plugin.json e avvia la distribuzione remota del plugin, che implica la configurazione del plug-in remoto come estensione con vsphere-ui client. Una volta completata l'implementazione, è possibile accedere all'estensione **plug-in remoto NetApp Element** da vsphere-ui client web.

Tutte le comunicazioni dall'interfaccia utente del plug-in avvengono tramite vCenter Server, che esegue un servizio proxy inverso utilizzando il protocollo HTTPS, responsabile dell'inoltro delle richieste per il servizio plug-in remoto. Il server plug-in interagisce con il servizio SIOC utilizzando l'autenticazione di base HTTPS e un cluster di elementi utilizzando l'SDK (Software Development Kit) di Element Java.

#### **Trova ulteriori informazioni**

• ["Documentazione NetApp HCI"](https://docs.netapp.com/us-en/hci/index.html)

• ["Pagina SolidFire and Element Resources"](https://www.netapp.com/data-storage/solidfire/documentation)

## <span id="page-4-0"></span>**Punto di estensione del plug-in remoto NetApp Element**

A partire dal plug-in NetApp Element vCenter 5.0, è possibile accedere al plug-in elemento remoto utilizzando il punto di estensione del plug-in remoto di NetApp Element, che consente di configurare e gestire cluster, nodi e dischi e visualizzare le informazioni sul cluster.

Le seguenti schede sono disponibili dal punto di estensione del plug-in remoto di NetApp Element:

- [Per iniziare](#page-4-1)
- [Configurazione](#page-4-2)
- [Gestione](#page-5-0)
- [A proposito di](#page-6-0)

#### <span id="page-4-1"></span>**Per iniziare**

La scheda Getting Started (Guida introduttiva) presenta i punti di estensione del plug-in e le azioni che è possibile eseguire. È possibile nascondere le pagine della Guida introduttiva da ciascuna pagina o ripristinarle dalla scheda **About** (informazioni su).

### <span id="page-4-2"></span>**Configurazione**

 $\left(\begin{smallmatrix} 1\\1\end{smallmatrix}\right)$ 

La scheda **Configuration** (Configurazione) consente di aggiungere e gestire cluster e configurare le impostazioni dei nodi di gestione per QoSSIOC.

> VSphere Web Client potrebbe differire leggermente da quanto mostrato nell'immagine seguente a seconda della versione di vSphere installata.

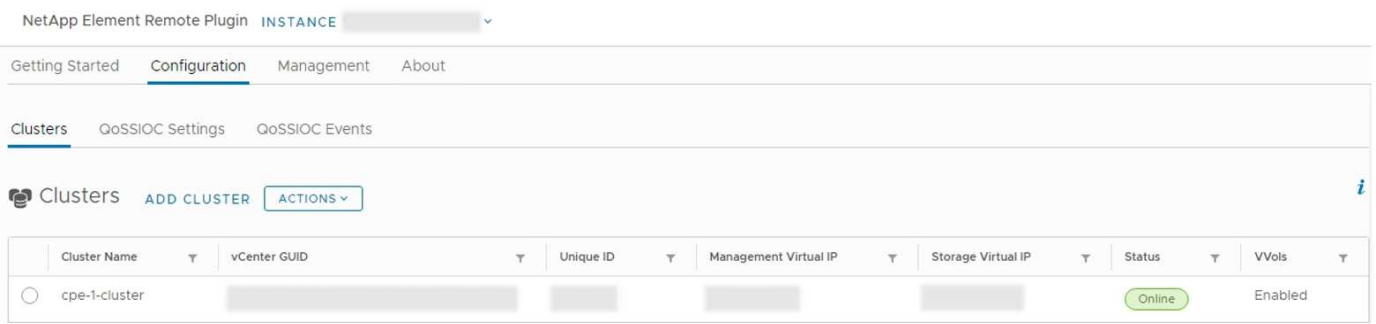

Nella scheda **Configurazione** sono disponibili le seguenti schede:

- **Clusters**: Gestisce i cluster NetApp Element controllati dal plug-in. È inoltre possibile attivare, disattivare o configurare le funzionalità specifiche del cluster.
- **QoSSIOC Settings**: Configura le tue credenziali per il servizio QoSSIOC sul nodo di gestione per comunicare con vCenter.
- **Eventi QoSSIOC**: Visualizza informazioni su tutti gli eventi QoSSIOC rilevati.

### <span id="page-5-0"></span>**Gestione**

Utilizzando la scheda **Management**, è possibile eseguire le seguenti attività:

- Visualizzare le informazioni sul cluster
- Gestisci datastore, volumi, account utente, gruppi di accesso e iniziatori
- Gestisci snapshot di singoli gruppi e Aggiungi e gestisci dischi e nodi

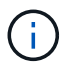

VSphere Web Client potrebbe differire leggermente da quanto mostrato nell'immagine seguente a seconda della versione di vSphere installata.

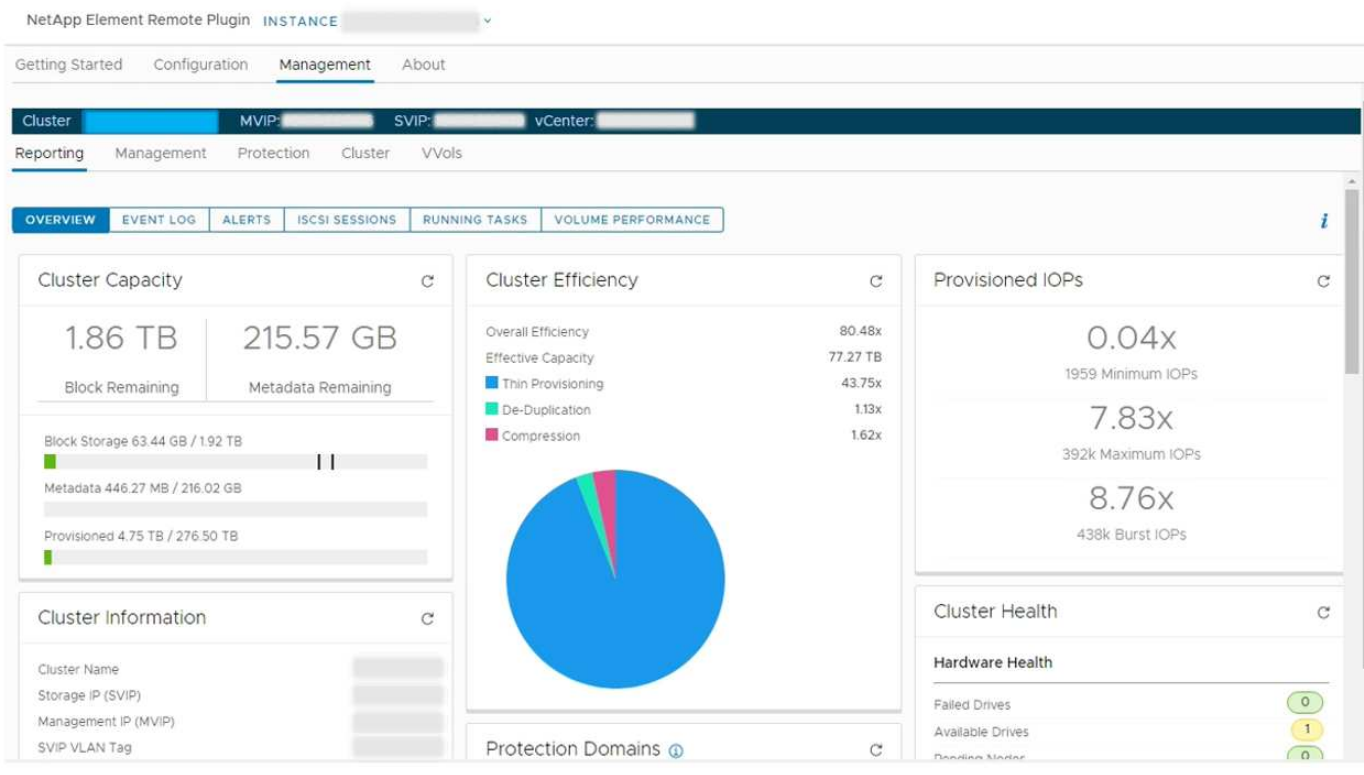

La barra di navigazione del cluster consente di passare rapidamente da un cluster all'altro aggiunto al plug-in:

- **Cluster**: Se vengono aggiunti due o più cluster, assicurarsi che il cluster che si intende utilizzare per le attività di gestione sia selezionato nella barra di navigazione. Selezionare altri cluster aggiunti dall'elenco a discesa.
- **MVIP**: L'indirizzo IP virtuale di gestione del cluster selezionato.
- **SVIP**: L'indirizzo IP virtuale dello storage del cluster selezionato.
- **VCenter**: Il server vCenter a cui può accedere il cluster selezionato. Al cluster viene assegnato l'accesso a un server vCenter quando il cluster viene aggiunto al plug-in.

Nella scheda **Gestione** sono disponibili le seguenti schede:

- **Reporting**: Visualizza informazioni sui componenti del cluster e fornisce una panoramica delle performance del cluster. Nella scheda sono inoltre disponibili informazioni su eventi, avvisi, sessioni iSCSI, attività in esecuzione e volumi di performance.
- **Gestione**: Consente di creare e gestire datastore, volumi, account utente, gruppi di accesso e iniziatori. È inoltre possibile eseguire operazioni di backup, cloni e snapshot. Le policy di qualità del servizio possono

essere create e gestite utilizzando il software NetApp Element 10 o versioni successive.

- **Protezione**: Consente di gestire snapshot individuali e di gruppo. È inoltre possibile creare pianificazioni per la creazione di snapshot, associare cluster per la replica in tempo reale e gestire le coppie di volumi.
- **Cluster**: Consente di aggiungere e gestire dischi e nodi. È inoltre possibile creare e gestire VLAN.
- **VVol**: Consente di gestire volumi virtuali e i relativi container di storage, endpoint di protocollo e associazioni.

#### <span id="page-6-0"></span>**A proposito di**

Visualizza le informazioni sulla versione del plug-in e fornisce un'opzione di download del bundle di servizi.

#### **Trova ulteriori informazioni**

- ["Panoramica del plug-in NetApp Element per vCenter Server"](https://docs.netapp.com/it-it/vcp/concept_vcp_product_overview.html)
- ["Documentazione NetApp HCI"](https://docs.netapp.com/us-en/hci/index.html)
- ["Pagina SolidFire and Element Resources"](https://www.netapp.com/data-storage/solidfire/documentation)

#### **Informazioni sul copyright**

Copyright © 2024 NetApp, Inc. Tutti i diritti riservati. Stampato negli Stati Uniti d'America. Nessuna porzione di questo documento soggetta a copyright può essere riprodotta in qualsiasi formato o mezzo (grafico, elettronico o meccanico, inclusi fotocopie, registrazione, nastri o storage in un sistema elettronico) senza previo consenso scritto da parte del detentore del copyright.

Il software derivato dal materiale sottoposto a copyright di NetApp è soggetto alla seguente licenza e dichiarazione di non responsabilità:

IL PRESENTE SOFTWARE VIENE FORNITO DA NETAPP "COSÌ COM'È" E SENZA QUALSIVOGLIA TIPO DI GARANZIA IMPLICITA O ESPRESSA FRA CUI, A TITOLO ESEMPLIFICATIVO E NON ESAUSTIVO, GARANZIE IMPLICITE DI COMMERCIABILITÀ E IDONEITÀ PER UNO SCOPO SPECIFICO, CHE VENGONO DECLINATE DAL PRESENTE DOCUMENTO. NETAPP NON VERRÀ CONSIDERATA RESPONSABILE IN ALCUN CASO PER QUALSIVOGLIA DANNO DIRETTO, INDIRETTO, ACCIDENTALE, SPECIALE, ESEMPLARE E CONSEQUENZIALE (COMPRESI, A TITOLO ESEMPLIFICATIVO E NON ESAUSTIVO, PROCUREMENT O SOSTITUZIONE DI MERCI O SERVIZI, IMPOSSIBILITÀ DI UTILIZZO O PERDITA DI DATI O PROFITTI OPPURE INTERRUZIONE DELL'ATTIVITÀ AZIENDALE) CAUSATO IN QUALSIVOGLIA MODO O IN RELAZIONE A QUALUNQUE TEORIA DI RESPONSABILITÀ, SIA ESSA CONTRATTUALE, RIGOROSA O DOVUTA A INSOLVENZA (COMPRESA LA NEGLIGENZA O ALTRO) INSORTA IN QUALSIASI MODO ATTRAVERSO L'UTILIZZO DEL PRESENTE SOFTWARE ANCHE IN PRESENZA DI UN PREAVVISO CIRCA L'EVENTUALITÀ DI QUESTO TIPO DI DANNI.

NetApp si riserva il diritto di modificare in qualsiasi momento qualunque prodotto descritto nel presente documento senza fornire alcun preavviso. NetApp non si assume alcuna responsabilità circa l'utilizzo dei prodotti o materiali descritti nel presente documento, con l'eccezione di quanto concordato espressamente e per iscritto da NetApp. L'utilizzo o l'acquisto del presente prodotto non comporta il rilascio di una licenza nell'ambito di un qualche diritto di brevetto, marchio commerciale o altro diritto di proprietà intellettuale di NetApp.

Il prodotto descritto in questa guida può essere protetto da uno o più brevetti degli Stati Uniti, esteri o in attesa di approvazione.

LEGENDA PER I DIRITTI SOTTOPOSTI A LIMITAZIONE: l'utilizzo, la duplicazione o la divulgazione da parte degli enti governativi sono soggetti alle limitazioni indicate nel sottoparagrafo (b)(3) della clausola Rights in Technical Data and Computer Software del DFARS 252.227-7013 (FEB 2014) e FAR 52.227-19 (DIC 2007).

I dati contenuti nel presente documento riguardano un articolo commerciale (secondo la definizione data in FAR 2.101) e sono di proprietà di NetApp, Inc. Tutti i dati tecnici e il software NetApp forniti secondo i termini del presente Contratto sono articoli aventi natura commerciale, sviluppati con finanziamenti esclusivamente privati. Il governo statunitense ha una licenza irrevocabile limitata, non esclusiva, non trasferibile, non cedibile, mondiale, per l'utilizzo dei Dati esclusivamente in connessione con e a supporto di un contratto governativo statunitense in base al quale i Dati sono distribuiti. Con la sola esclusione di quanto indicato nel presente documento, i Dati non possono essere utilizzati, divulgati, riprodotti, modificati, visualizzati o mostrati senza la previa approvazione scritta di NetApp, Inc. I diritti di licenza del governo degli Stati Uniti per il Dipartimento della Difesa sono limitati ai diritti identificati nella clausola DFARS 252.227-7015(b) (FEB 2014).

#### **Informazioni sul marchio commerciale**

NETAPP, il logo NETAPP e i marchi elencati alla pagina<http://www.netapp.com/TM> sono marchi di NetApp, Inc. Gli altri nomi di aziende e prodotti potrebbero essere marchi dei rispettivi proprietari.